# LC-Display-Modul-Bausatz **Best.Nr. 120 487**

Zum einfachen Anschluss des LCD-Moduls SHARP M078 CKA-A3 QKLA0 057 (Best. Nr. 120 345).

Pollin Electronic GmbH · Tel. (08403) 920-920 · www.pollin.de

## Montage der Bauelemente

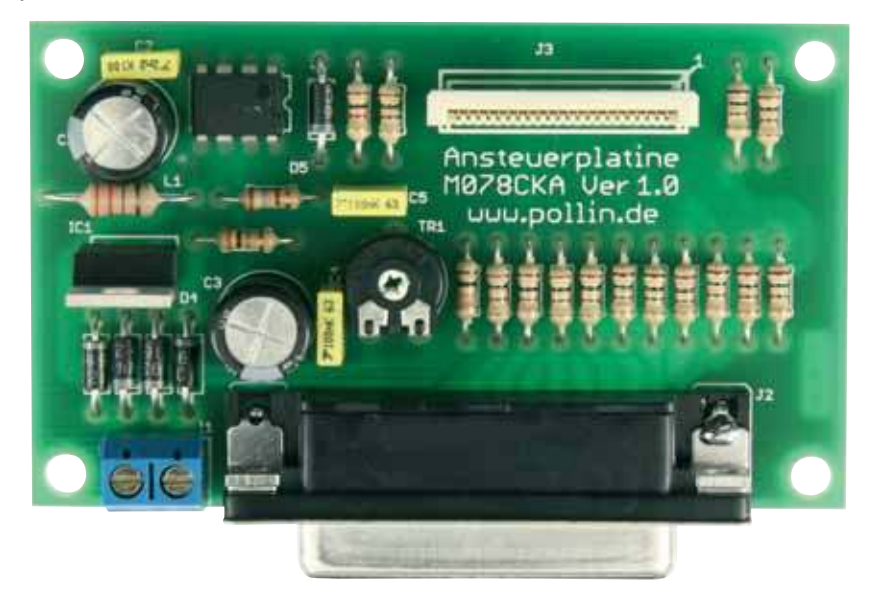

Komplettbausatz mit LC-Display-Modul SHARP M078 CKA-A3 QKLA0057

Um den Anschluss des LC-Display-Moduls zu vereinfachen, wurde ein Platinenlayout entwickelt, das nicht nur die Montage des LC-Display-Moduls erleichtert, sondern auch die für seinen einwandfreien Betrieb benötigten Bauteile enthält. Bei der Konstruktion dieses Bausatzes wurde darauf geachtet, dass die Bauteile leicht und schnell auf der Platine montiert werden können. Dennoch empfehlen wir Ihnen, den Aufbau der Platine genauso vorzunehmen, wie nachfolgend beschrieben.

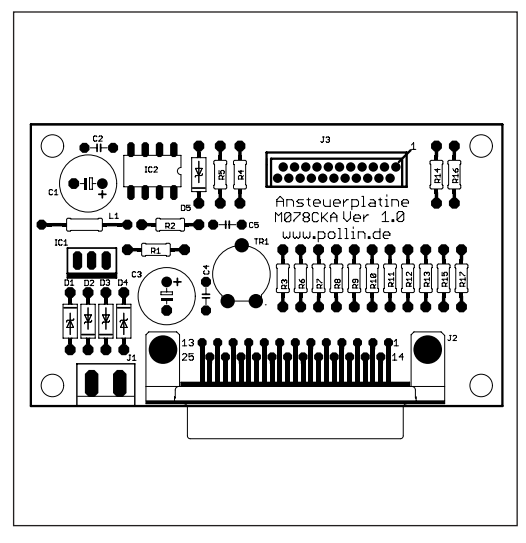

LC-Display-Modul-Platinenlayout contractions and the Stückliste / Bestückungsplan

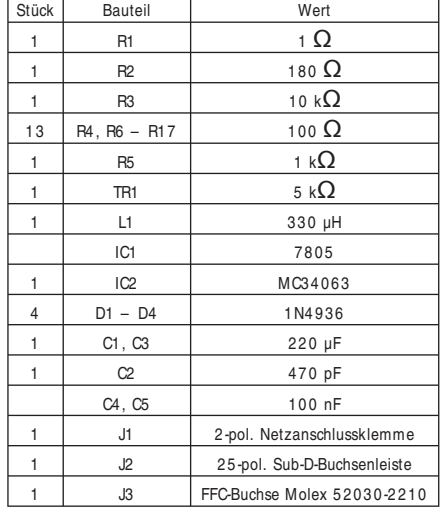

Bevor Sie mit der eigentlichen Montage beginnen, überprüfen Sie zuerst anhand der aufgeführten Stückliste, ob alle Bauteile im Lieferumfang enthalten sind.

Nach der Überprüfung der Stückliste sollte zunächst mit der Montage der Bauteile begonnen werden, die die niedrigste Bauform besitzen. Demzufolge wird mit den Widerständen und Dioden begonnen. Danach kann mit den Integrierten Schaltungen ( ICs) , Kondensatoren und Elektrolyt-Kondensatoren (Elkos) fortgefahren werden. Zuletzt sollten die 25-polige Sub-D-Buchsenleiste, FFC-Buchse (Flex Flat Cable) für das LC-Display-Modul und die 2 -polige Netzanschlussklemme verlötet werden.

#### Widerstände

Um mit der Montage der Widerstände beginnen zu können, muss zunächst ermittelt werden, welchen Wert jeder einzelne Widerstand besitzt, um ihn so anschließend an der richtigen Stelle auf der Platine platzieren zu können. Zur Ermittlung des Widerstandswertes kann der auf dem Widerstand aufgedruckte Farbcode dienen ( siehe Tabelle) oder der Wert des Widerstandes kann mit Hilfe eines Vielfachmessgerätes mit integriertem Ohmmeter messtechnisch bestimmt werden.

Zum Ablesen des Farbcodes wird der Widerstand so gehalten, dass sich der goldfarbene Toleranzring auf der rechten Seite des Widerstandskörpers befindet. Die Farbringe werden dann von links nach rechts abgelesen.

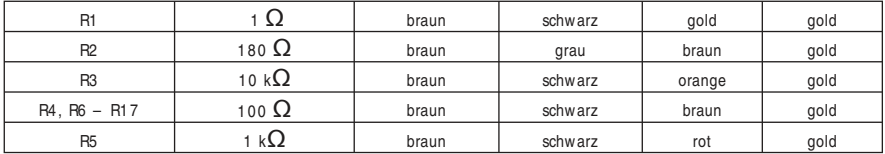

Nach der Ermittlung des Widerstandswertes sollten die Anschlussdrähte des Widerstandes entsprechend dem Rastermaß rechtwinklig abgebogen und in die vorgesehenen Bohrungen auf der Platine ( siehe Bestückungsplan) gesteckt werden. Damit die Widerstände beim Umdrehen der Platine nicht herausfallen können, biegen Sie die Anschlussdrähte der Widerstände leicht auseinander und verlöten diese an den Lötpunkten mit den Leiterbahnen auf der Rückseite der Platine. Anschließend sollten die überstehenden Anschlussdrähte abgeschnitten werden.

#### Dioden

Nachdem die Widerstände auf der Platine platziert und verlötet wurden, kann mit dem Einbau der Dioden begonnen werden. Im Gegensatz zu den Widerständen ist der Typ der Dioden auf deren Gehäuse aufgedruckt.

Für die Montage der Dioden ist es ebenso ratsam wie für die Widerstände, deren Anschlussdrähte entsprechend dem Rastermaß rechtwinklig abzubiegen und in die für die Diode vorgesehenen Bohrungen zu stecken. Beachten Sie dabei unbedingt die Polarität der Diode ( Grauer Kathodenstrich der Diode muss mit dem Strich des Bestückungsdrucks auf der Platine übereinstimmen) .

Nachdem die Anschlussdrähte der Dioden auf der Unterseite der Platine leicht auseinander gebogen wurden, um das Durchrutschen der Bauteile beim Umdrehen der Platine zu vermeiden, kann mit dem Verlöten begonnen werden. Die überstehenden Anschlussdrähte sollten nach dem Verlöten gekürzt werden.

## Integrierte Schaltungen (ICs)

Bei der Montage der ICs ist unbedingt auf die Pinbelegung zu achten, da bei falschem Einbau die ICs beschädigt werden. Die korrekte Polung des ICs mit der Nummer 1 können Sie der nachfolgenden Abbildung entnehmen. Das ICs mit der Positionsbezeichnung IC2 besitzt auf der Oberseite des ICs eine Einkerbung, die mit der des Bestückungsdrucks auf der Platine übereinstimmen muss.

Das IC2 kann fixiert werden, indem die gegenüberliegenden Pins ( Pin 1 und 5 ) im eingesteckten Zustand leicht umgebogen werden. Die Einkerbung auf der Oberseite.

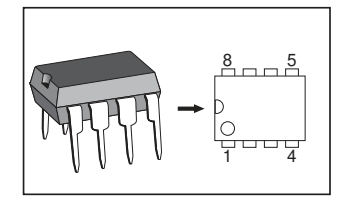

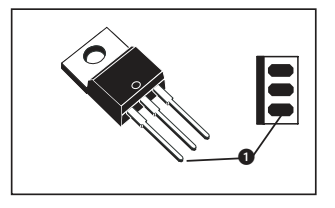

#### Kondensatoren und Elektrolyt-Kondensatoren (Elkos)

Ähnlich wie bei den Dioden ist der Wert der Kondensatoren bzw. Elektrolyt-Kondensatoren auf dem Bauteil aufgedruckt. Im Gegensatz zu Kondensatoren ist bei Elektrolytkondensatoren unbedingt auf deren Polung zu achten.

Je nach Hersteller besitzen Elektrolyt-Kondensatoren unterschiedliche Kennzeichnungen ihrer Polarität. Einige Hersteller kennzeichnen den Pluspol mit "+" andere dagegen den Minuspol entsprechend mit "-". Bitte achten Sie darauf, dass die Polarität des Elektrolyt-Kondensators mit der Angabe der Polarität des Bestückungsdruckes auf der Platine übereinstimmt.

Ebenso wie bei den zuvor montierten Bauteilen sollten die Anschlussdrähte der Kondensatoren und Elektrolyt-Kondensatoren auf der Unterseite der Platine leicht nach außen gebogen werden, damit diese Bauteile beim Umdrehen der Platine und dem anschließenden Verlöten der Anschlussdrähte nicht herausfallen. Die überstehenden Drahtenden der Bauteile sollten wie gewohnt nach dem Verlöten der Bauteile entfernt werden.

## FFC-Buchse für LC-Display

Da die in diesem Bausatz verwendete FFC-Buchse in der klassischen DIL-Bauform geliefert wird, kann diese nach dem Einsetzen einfach verlötet werden. Die FFC-Buchse kann auf zwei unterschiedliche Arten eingebaut werden, bitte achten Sie deshalb besonders darauf, das die FFC-Buchse richtig auf die Platine montiert wird. Zur Orientierung dient die folgende Abbildung, sowie die Markierung des Pin 1 auf der Platine.

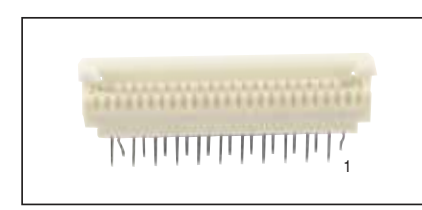

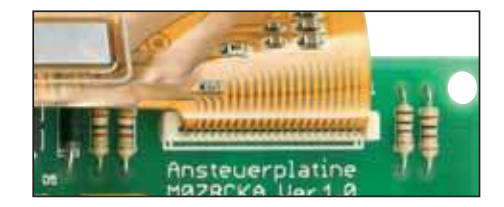

## Anschlussklemmen

Bevor mit der Montage des LC-Display-Moduls begonnen wird, sollten noch die 25-polige Sub-D-Buchsenleiste sowie die Netzanschlussklemme entsprechend des Bestückungsplanes auf der Platine positioniert werden und deren Anschlussstifte sauber auf der Unterseite der Platine verlötet werden. Bedingt durch die größere Massefläche der Leiterbahn und Anschlussklemme muss hier die Lötstelle etwas länger als sonst aufgeheizt werden, bis das Lötzinn gut fließt und saubere Lötstellen bildet.

## LC-Display-Modul SHARP M078CKA-A3QKLA0057 (Best.Nr. 120 345)

Der Folienleiter sowie der Kunststoffträger des Controllerchips dürfen nicht geknickt werden. Übermäßige mechanische Beanspruchung führt zur Beschädigung der Klebenähte des Folienleiters und somit zu Unterbrechungen.

## Features:

- graphisches LC-Display 2 4 0 x6 4 Pixel
- Betriebsspannung + 5 V
- LCD-Kontrastspannung + 1 5 V
- integrierter Controller LH1 5 5
- Ansteuerung über 8 -Bit Datenbus
- Maße ( $BxHxT$ ): 88,5x77,4x2,4 mm<sup>3</sup>
- Anzeigefläche (BxH): 72x32 mm<sup>2</sup>

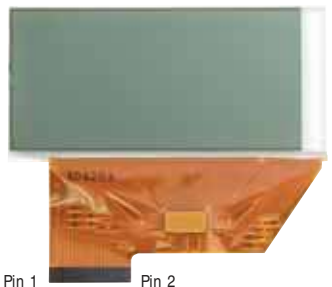

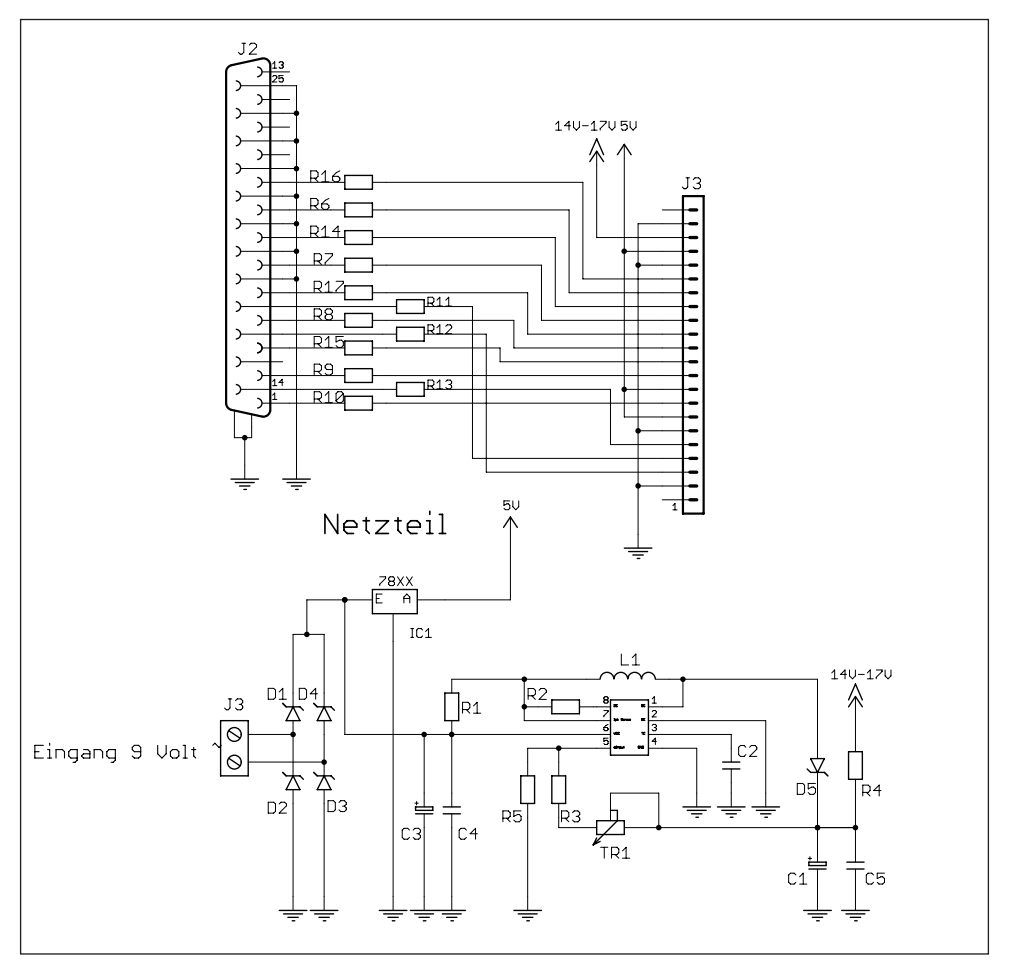

## Inbetriebnahme

## Anschlussschema zur Ansteuerung der Platine über die PC-Druckerschnittstelle mit dem Testprogramm

Damit das Testprogramm in Betrieb genommen werden kann, wird das LC-Display mit der Druckerschnittstelle des PCs verbunden. Die LC-Display-Platine benötigt nur eine externe Spannungsversorgung von + 5 V, mit der das LC-Display sowie die Hintergrundbeleuchtung versorgt wird. Die für die Kontrastregelung benötigte Spannung von max. +15 V wird über das auf der Platine integrierte MC340063 IC erzeugt.

Über das Potentiometer TR1 kann der Kontrast des LC-Displays eingestellt werden.

Folgende Verbindungen werden durch diese Platine zwischen der Druckerschnittstelle des PCs und dem LC-Display hergestellt:

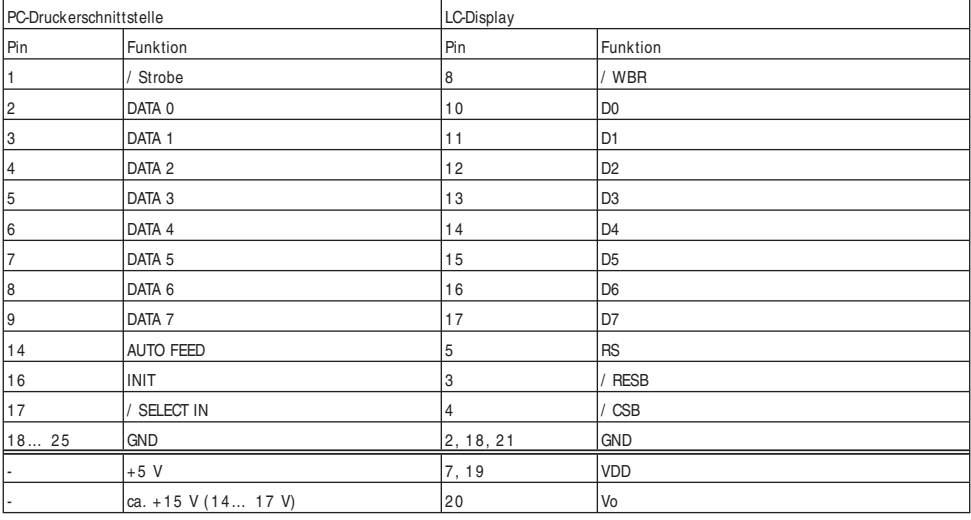

Zum Schutz der Schnittstelle werden zwischen dem LC-Display und der Druckerschnittstelle Widerstände mit einem Wert von 100  $\Omega$ eingesetzt.

## Vor Anschluss des Displays an der Druckerschnittstelle sollten Sie eine abschließende Kontrolle der Platine durchführen:

- Sind alle Lötzinnreste und abgeschnittenen Drahtenden, die Kurzschlüsse verursachen könnten, entfernt?
- Wurden alle Bauteile richtig eingesetzt ( ICs) ?
- Sind Elkos, Dioden und andere Bauteile richtig gepolt?

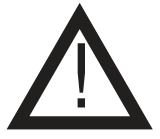

Der Anschluss des Displays kann wahlweise an LPT1 oder LPT2 erfolgen. Wenn die gewählte Druckerschnittstelle bidirektional ist ( PS/ 2 kompatibel oder ECP) , so sollte diese Konfiguration auch im Testprogramm eingestellt werden, um so die Displayausgabe wesentlich zu beschleunigen. Bei Problemen ggf. den bidirektionalen Modus abschalten.

Das Testprogramm ist lauffähig unter MS Windows 95/98/ME/NT/ 2000/XP. Für den fehlerfreien Betrieb ist es notwendig, das sich die mitgelieferten Dateien ZLPORTIO.SYS, DISPTEST.FON und die Bilddatei LOGOSW.BMP im gleichen Verzeichnis wie das Testprogramm befinden.

Das Programm merkt sich den eingestellten Druckerport in einer INI-Datei, daher muss das Anwendungs-Verzeichnis des Testprogrammes beschreibbar sein ( Schreibschutz der Diskette entfernen oder Programm auf die Festplatte kopieren) .

## Initialisierung

Die Initialisierung des Displays erfolgt mit folgender Kommandosequenz ins Control-Register:

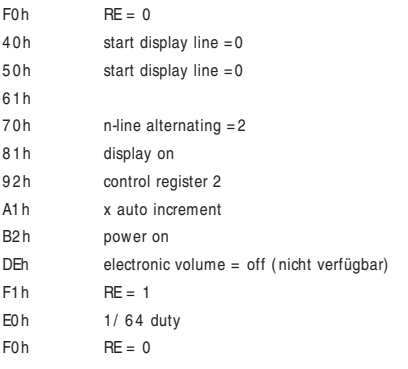

## Anschlussbelegung des LC-Display-Moduls

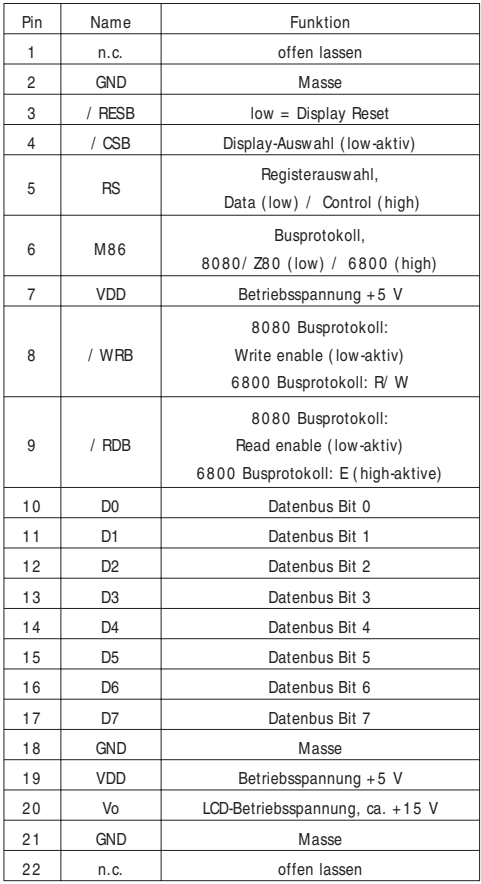

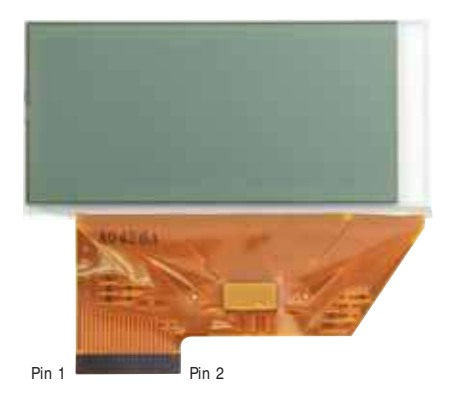